# Rathfriland High School SIMS Parent App Guidance

To enable access to the SIMS Parent App you need to read the Acceptable Use Policy and then submit your details via the school website:

- 1. Click on **'Parent Details'** at the top left hand corner of the Homepage.
- 2. When asked for a '**Password'**, enter **the password supplied to you by the school** and click on **'Submit'**. You **must** use the telephone number and email address that we have stored on the school system for you. If you have

not yet provided us with an email address, we may contact you by phone to verify your details. By submitting this form, you are agreeing to the Acceptable Use Policy, which you received by post. Please read this before submitting.

- 3. We will send you an activation email, to the email address you supplied, simply click on the link from your tablet, PC or smartphone to activate your account.
- 4. You can then login using your normal Facebook, Twitter, Google or Microsoft username and password. If you do not already have one of these accounts, you will need to set it up to

register the Parent App. When you are logging in for the first time, please make sure all your browser windows are closed.

- 5. From your smartphone or tablet, download the app from the Google Play or Apple App store - search for SIMS Parent.
- 6. From a PC or Windows phone, login online at [www.sims](http://www.sims-parent.co.uk/)[parent.co.uk](http://www.sims-parent.co.uk/)

If you have any problems accessing the App, please contact the school.

Please note that your activation email is unique to you and should not be used by anyone else. If you require an additional login, then please contact the school.

Your activation email will expire after 14 days if it is not used, please contact your school if you require a replacement after this date

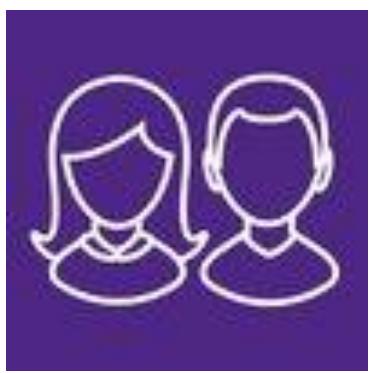

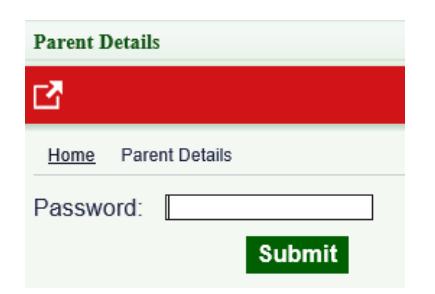

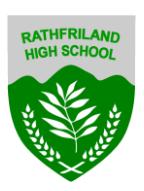

# **SIMS PARENT APP**

SIMS Parent App is available to all parents of children in Rathfriland High school. It will provide access to information about any and all children you have at the school and also allow you to access details of any children you have at other schools (if the other school is using SIMS Parent App).

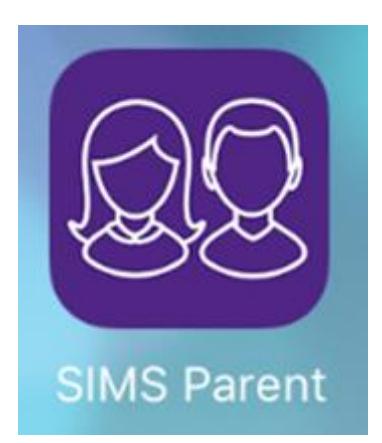

#### *Why use the SIMS Parent App?*

- Easy and convenient to use
- No need to remember a new username or password
- Information is accessible at a time convenient to you
- You can access information about your child from a smartphone, tablet or PC
- The information that you will receive through the App will help you support your child's development and progress as well as stay up-to-date with school life

#### *What information will you be able to see?*

- Attendance information you will receive a weekly notification about your child's attendance
- Achievement information a notification is sent every time your child receives a merit
- Behaviour information a notification is sent each time a behaviour incident is recorded for your child.
- School calendar and school contact details
- Your child's timetable
- Your child's tracking marks and academic report
- Access to data collection sheet so we will always have the most up-to-date information for you in the event of an emergency or the need to contact you.

 If you have more than one child at the school, you will have access to information for all your children, from the same App

#### *How to access the SIMS Parent App?*

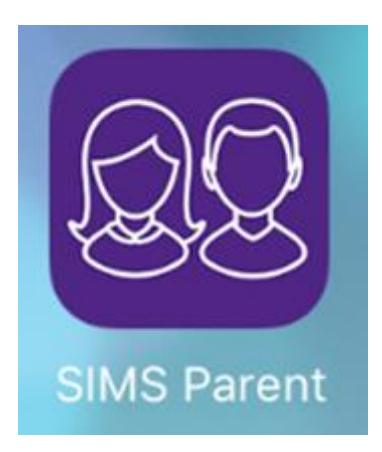

NOTE – if your phone cannot download apps then use the following web address.

# [SIMS Parent](https://www.sims-parent.co.uk/)

### <https://www.sims-parent.co.uk/>

**STEP1: submit the 'Data collection for SIMS Parent App' form via the school website, as described above.**

**STEP 2:** Download the SIMS Parent App from the App store to your phone or iPad.

**STEP 3:** An invitation email will be sent to you, like the one below, click on the link in the email. This invitation will be sent to the email address that we currently hold in our SIMS database.

From: <noreply@sims.co.uk>

Date: 15 September 2017 at 10:11:48 BST

To: < your email adress is written here

Subject: Rathfriland High School SIMS Online Services Invite

You have been invited to join the SIMS Online Services for Rathfriland High School

To join simply **click this link**. The link is valid for 14 days from today.

If the link doesn't work then please enter this URL into your browser https://id.sims.co.uk/registration/home/soscode and use the invitation code: STEP 4: Sign in with one of the following.

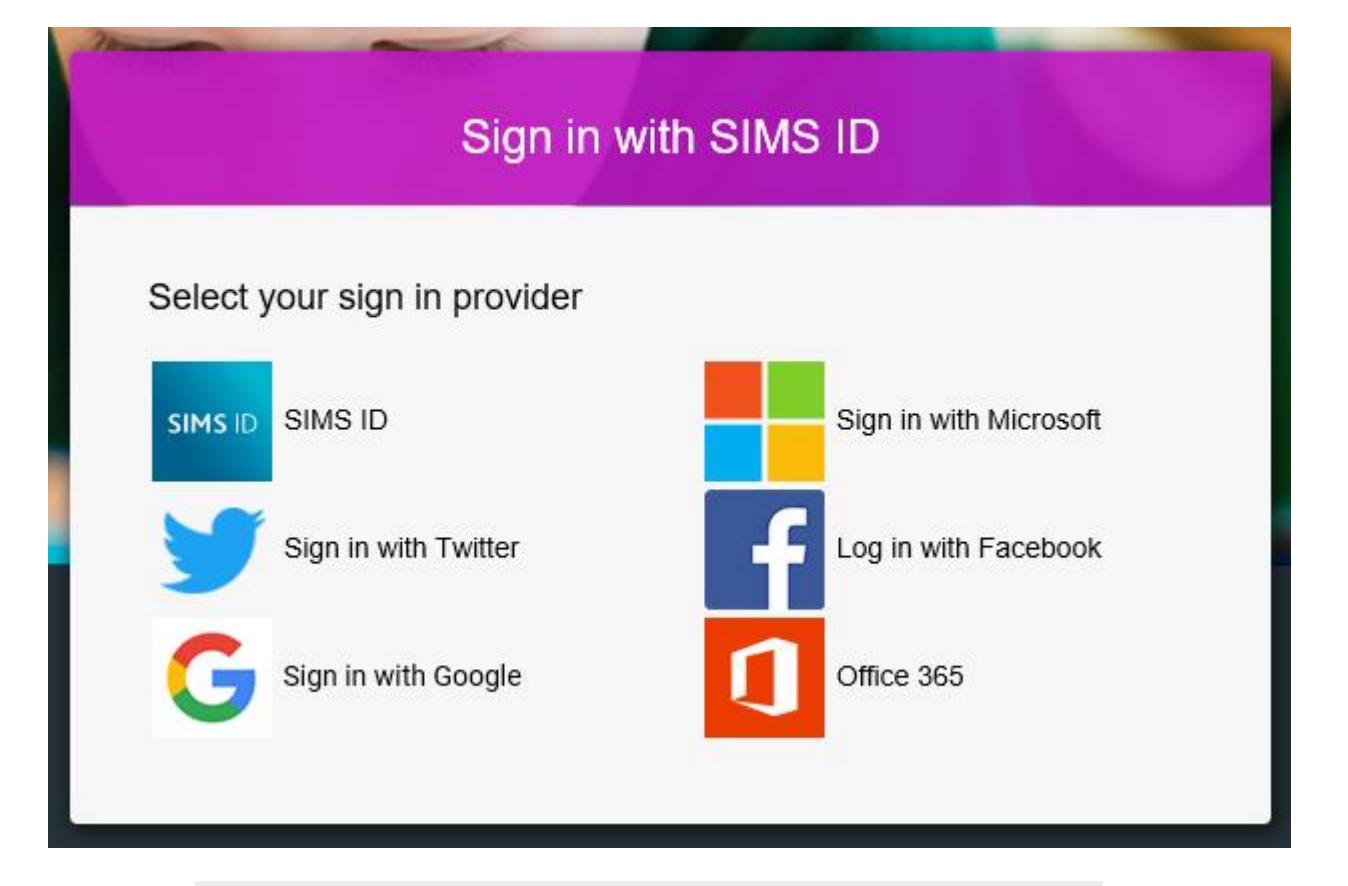

#### **Creating a Google Account**

Instructions for how to set up a Google Account are available directly from Google (https://support.google.com/accounts/answer/27441?hl=en).

#### **Creating a Microsoft Account**

Instructions for how to set up a Microsoft Account are available directly from Microsoft

(http://windows.microsoft.com/en-GB/windows-live/sign-up-create-account -how).

# *Frequently asked questions*

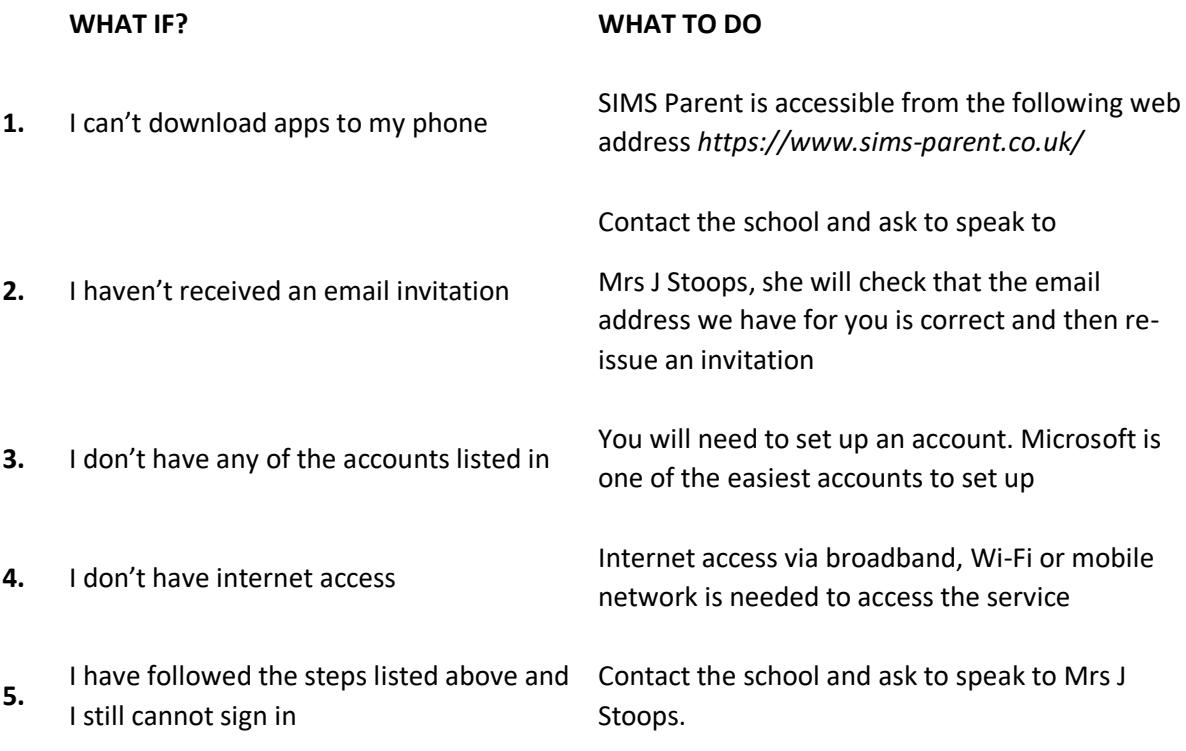

# **NOTE**

For the academic year 2020-21 school reports for pupils will be published to the SIMS Parent App, parents are advised to ensure they can access the App.

From January 2021 SIMS Parent App will replace our existing text messaging system and become the primary means of communicating with parents.